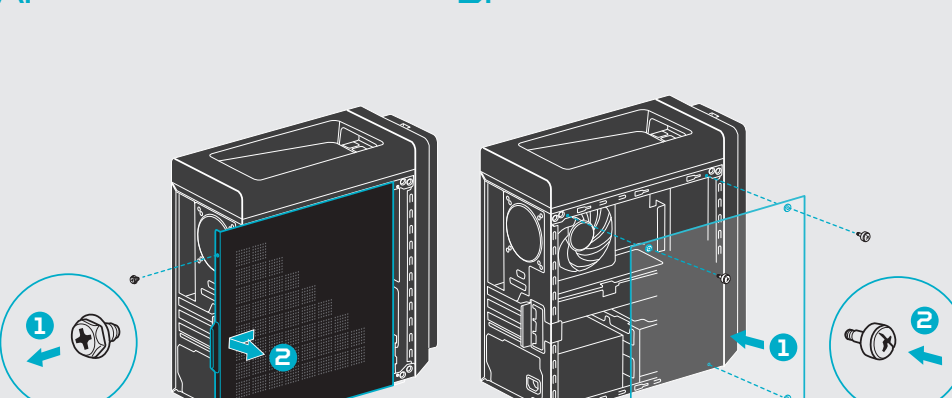

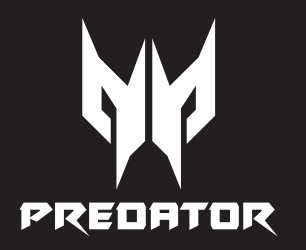

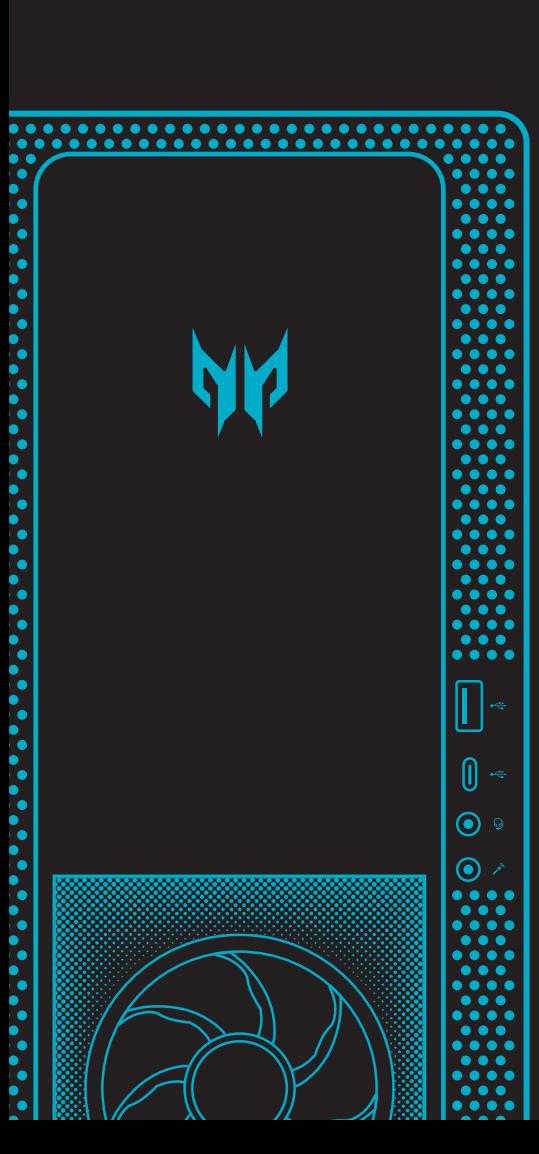

## PREDATOR ORION 3000

## Installation Guide for Glass Side Panel

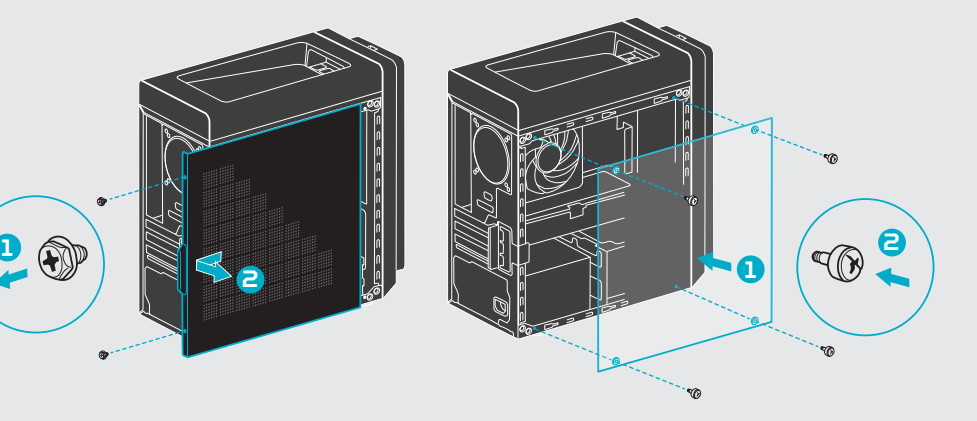

*English*

- 1. Before you proceed, make sure that you have turned off your computer and all peripherals connected to it.
- 2. Remove the two screws that secure the system cover to the computer  $\bigcap$ .
- 3. Slide the cover toward the back of the computer and pull away from the side of the computer  $\Theta$ .

## **B. Installing the left side transparent cover 1. Please keep your computer lying flat to install the glass side panel.** 2. Align the cover to the sides of the computer  $\mathbf 1$ . 3. Secure the cover with four screws  $\Theta$ .

#### **A. Removing the left side system cover**

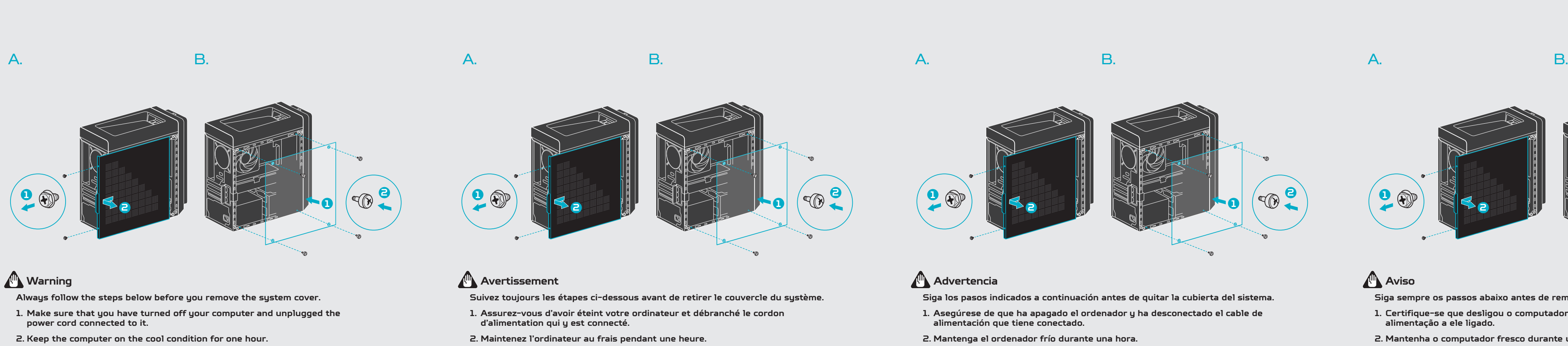

- 1. Avant de commencer, assurez-vous d'avoir éteint votre ordinateur et tous les périphériques connectés.
- 2. Retirez les deux vis qui fixent le capot du système à l'ordinateur  $\bigcap$ .
- 3. Faites glisser le capot vers l'arrière de l'ordinateur et retirez-le du côté de l'ordinateur $\bullet$ .

- **1. Veuillez garder votre ordinateur à plat pour installer le panneau latéral en verre.**
- 2. Alignez le capot sur les côtés de l'ordinateur  $\bullet$ .
- 3. Fixez le capot avec quatre vis  $\bullet$ .

Guide d'installation du panneau latéral en verre

Guía de instalación del panel lateral de cristal

Guia de instalação do painel lateral de vidro

Installationsanleitung für Glasseitenwand

透明カバーの取り付け方 玻璃侧板安装指南 玻璃側板安裝指南

- 1. Antes de continuar, asegúrese de que ha apagado el ordenador y todos los periféricos conectados.
- 2. Quite los dos tornillos que fijan la cubierta del sistema al ordenador  $\bigcap$ .
- 3. Deslice la cubierta hacia la parte trasera del ordenador y extráigala del lateral del ordenador  $\Theta$ .

*Français*

#### **A. Retirer le capot du côté gauche du système**

- periféricos a ele ligados.
- 
- do computador  $\Theta$ .
- 

#### **B. Installer le capot transparent du côté gauche**

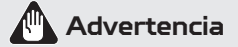

- **Siga los pasos indicados a continuación antes de quitar la cubierta del sistema.**
- **1. Asegúrese de que ha apagado el ordenador y ha desconectado el cable de alimentación que tiene conectado.**
- **2. Mantenga el ordenador frío durante una hora.**

#### **A. Retirar la cubierta lateral izquierda del sistema**

#### **B. Instalación de la cubierta lateral izquierda transparente**

#### **1. Mantenga el ordenador tumbado para instalar el panel lateral de cristal.**

- 2. Alinee la cubierta con los lados del ordenador  $\bigcap$ .
- 3. Fije la cubierta con cuatro tornillos  $\Theta$ .

- 
- 
- 

# **Aviso**

**Siga sempre os passos abaixo antes de remover a tampa do sistema.**

- **1. Certifique-se que desligou o computador e removeu o cabo de**
- **2. Mantenha o computador fresco durante uma hora.**
- **alimentação a ele ligado.**
- 

#### **A. Remover a tampa do lado esquerdo do sistema**

1. Antes de continuar, certifique-se de que desligou o computador e todos os

2. Remova os dois parafusos que fixam a tampa do sistema ao computador  $\bigcap$ .

3. Deslize a tampa para a parte de trás do computador e afaste-a da lateral

#### **B. Instalar a tampa transparente do lado esquerdo**

#### **1. O computador deverá estar deitado para a instalação do painel lateral de**

2. Alinhe a tampa com os lados do computador  $\bullet$ .

## **vidro.**

- 
- 3. Fixe a tampa com quatro parafusos  $\Theta$ .

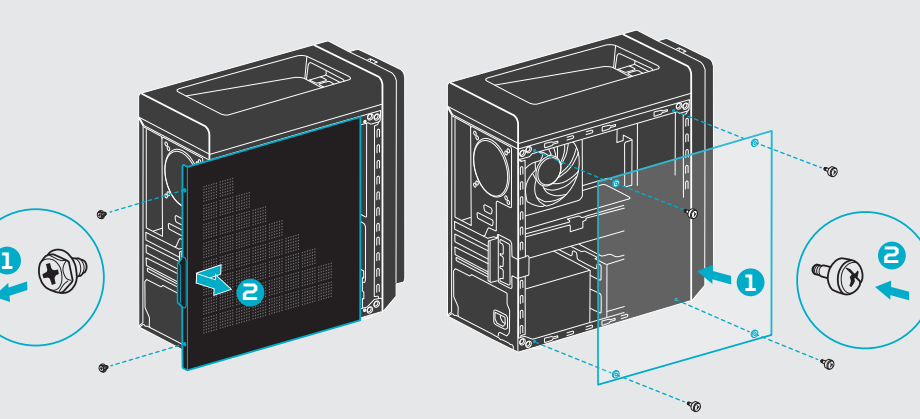

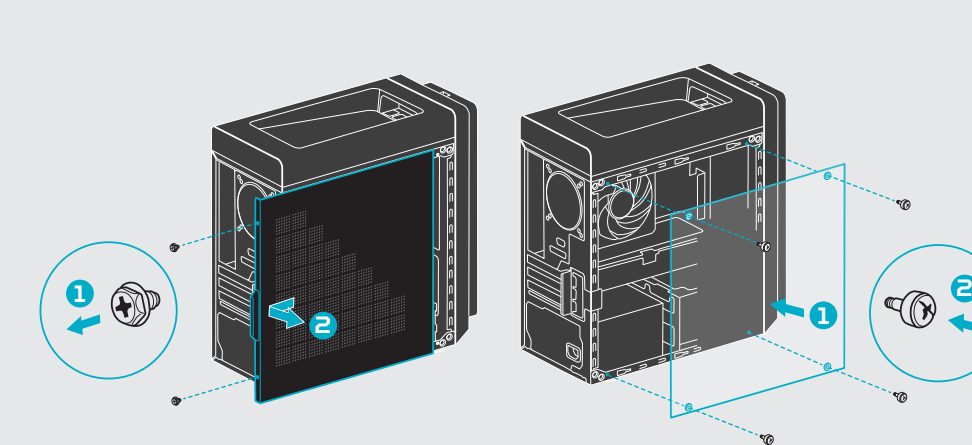

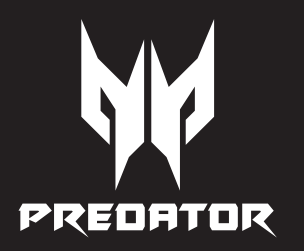

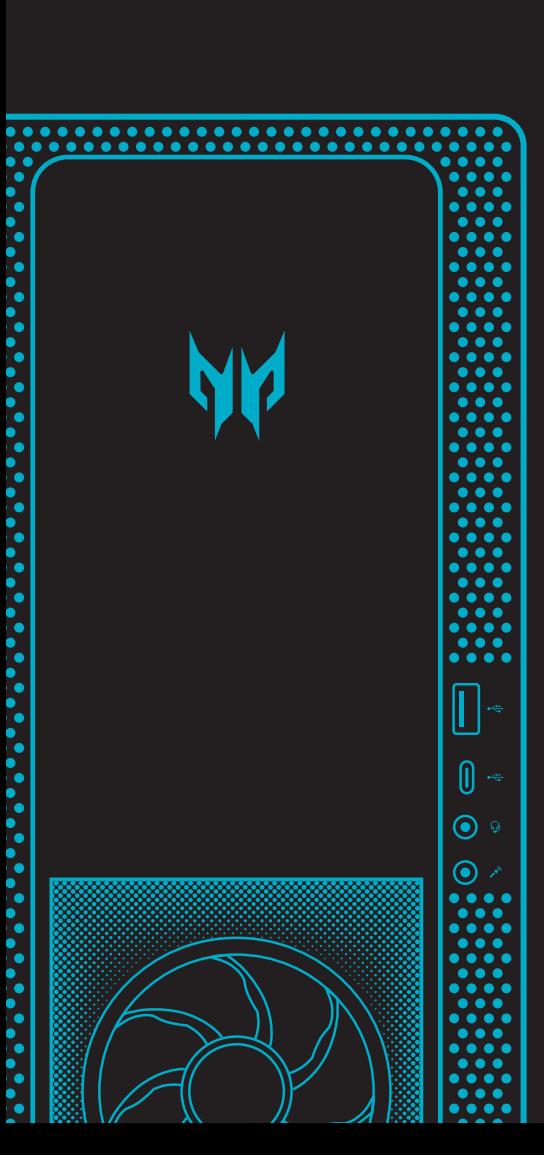

## PREDATOR ORION 3000

Installation Guide for Glass Side Panel

# **1 2**

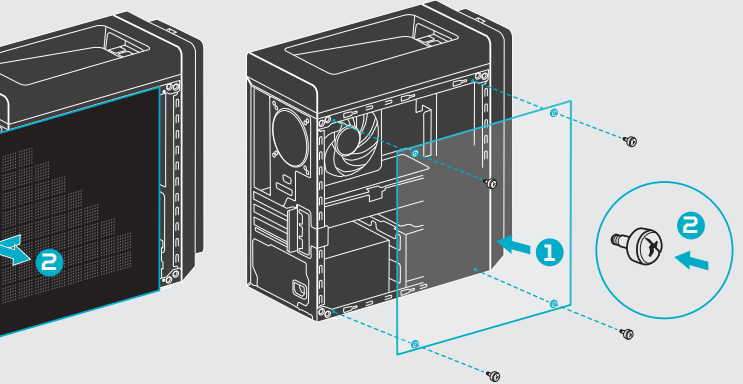

1. 在操作前,請先確定已關閉電腦和連接到電腦的所有週邊設備。

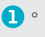

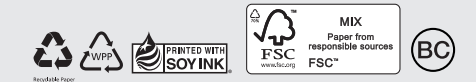

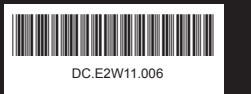

- **卸下系统盖之前请始终按以下步骤操作。**
- **1. 确认您已关闭电脑并拔下连接的电源线。**
- **2. 将电脑置于较凉的环境下一小时。**
- **A. 卸下左侧系统盖板**
- 1. 操作之前, 请确保已关闭电脑和与之相连的所有外围设备。
- 2. 卸下用来将系统盖板固定到电脑的两个螺丝 ❶。
- 3. 将盖子向电脑背面滑动并从电脑侧面拉开 2。

- **1. 请将电脑平放以安装玻璃侧板。**
- 2. 把盖板对准电脑的两侧 ❶。
- 3. 用四个螺丝固定盖板 2。
- **1. 請將電腦平放以安裝玻璃側板。**
- 2. 將機蓋對齊電腦側面 ❶。
- 3. 用四根螺絲固定機蓋 2

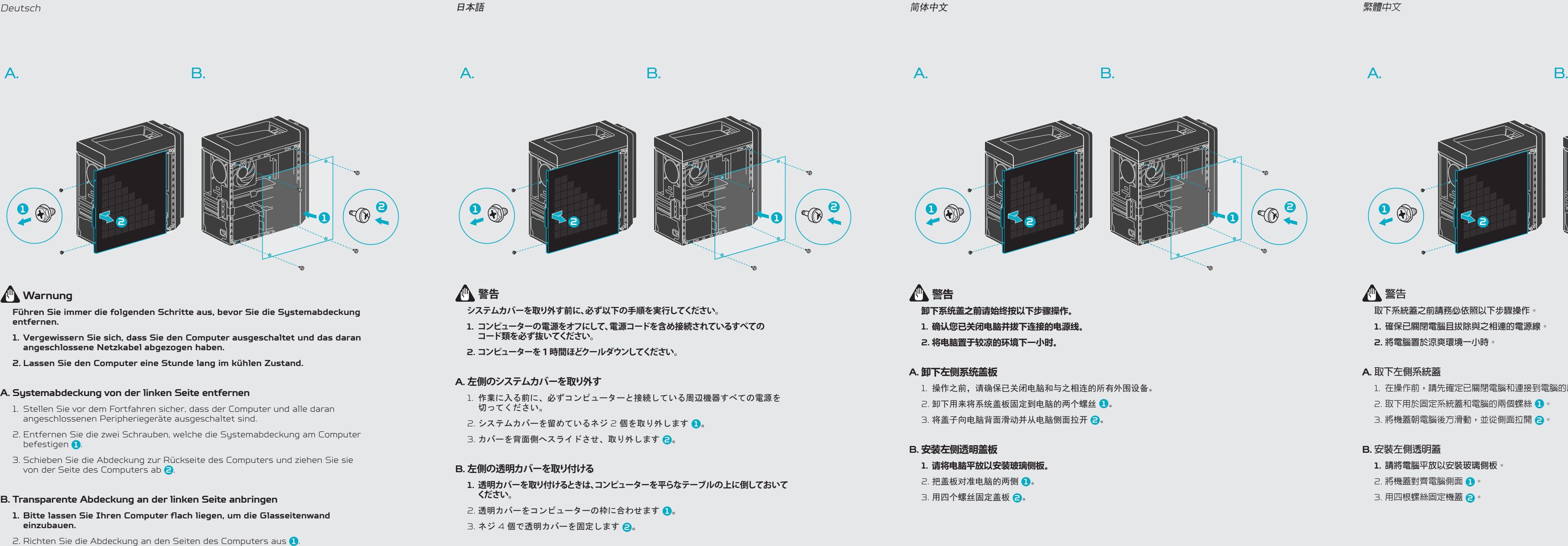

3. Befestigen Sie die Abdeckung mit vier Schrauben ?

- **1. 透明カバーを取り付けるときは、コンピューターを平らなテーブルの上に倒しておいて ください。**
- 透明カバーをコンピューターの枠に合わせます 1。
- ネジ 4 個で透明カバーを固定します 2。

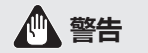

#### **B. 安装左侧透明盖板**

## **警告**

- **取下系統蓋之前請務必依照以下步驟操作。**
- **1. 確保已關閉電腦且拔除與之相連的電源線。**
- **2. 將電腦置於涼爽環境一小時。**

## **A. 取下左側系統蓋**

- 
- 2. 取下用於固定系統蓋和電腦的兩個螺絲 ❶。
- 3. 將機蓋朝電腦後方滑動,並從側面拉開 2。

## **B. 安裝左側透明蓋**

## **警告**

- **システムカバーを取り外す前に、必ず以下の手順を実行してください。**
- **1. コンピューターの電源をオフにして、電源コードを含め接続されているすべての コード類を必ず抜いてください。**
- **2. コンピューターを1時間ほどクールダウンしてください。**

#### **A. 左側のシステムカバーを取り外す**

- 作業に入る前に、必ずコンピューターと接続している周辺機器すべての電源を 切ってください。
- システムカバーを留めているネジ 2 個を取り外します 1.
- カバーを背面側へスライドさせ、取り外します 2。

### **B. 左側の透明カバーを取り付ける**

Guide d'installation du panneau latéral en verre

Guía de instalación del panel lateral de cristal

Guia de instalação do painel lateral de vidro

Installationsanleitung für Glasseitenwand 透明カバーの取り付け方

> 玻璃侧板安装指南 玻璃側板安裝指南